<span id="page-0-2"></span>使用表达式分组

[1.描述](#page-0-0) [2.使用表达式分组、](#page-0-1)

<span id="page-0-0"></span>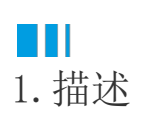

与表格中的表达式分组功能类似,矩表也可以使用复杂的分组表达式来实现想要的分组效果。

比如通过使用表达式Month函数提取出时间字段中的月份值来实现数据按月分组,并且设置分组排序实现下图所示的效果。

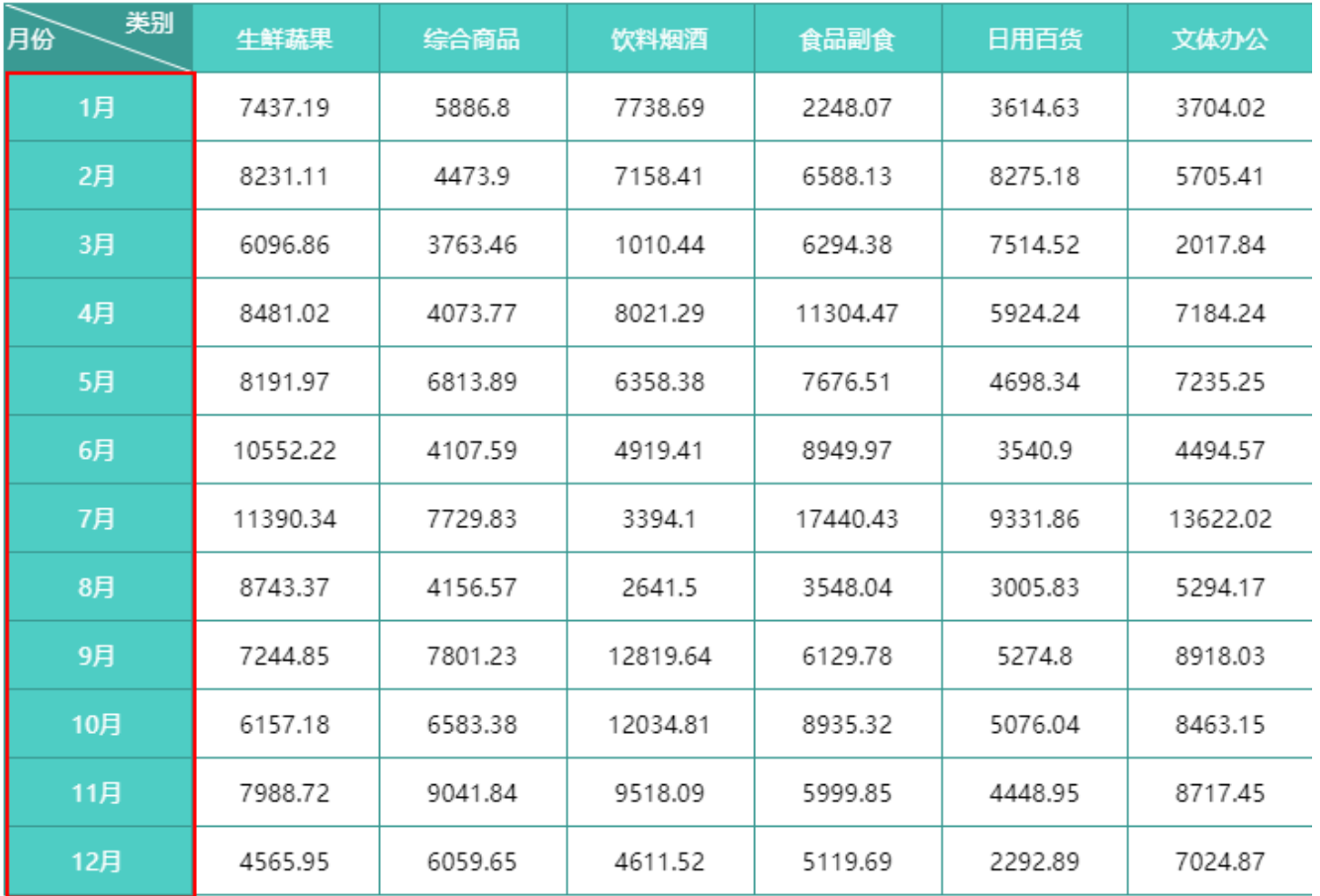

本节以上图为例先介绍如何使用表达式实现数据按月分组。

<span id="page-0-1"></span>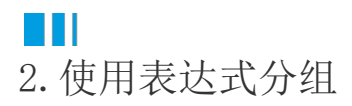

操作步骤

 $\overline{\phantom{a}}$ 

0

参考[单维度透视表,](https://help.grapecity.com.cn/pages/viewpage.action?pageId=72359222)创建下图所示的矩表(其中表角区域的设置方法请见[容器组件\)](https://help.grapecity.com.cn/pages/viewpage.action?pageId=72360354)。

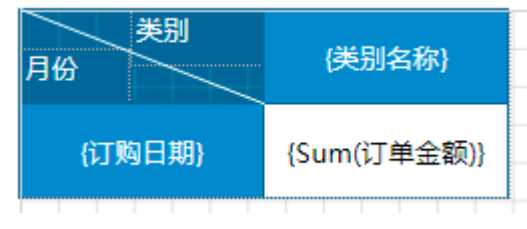

 $\bullet$ 。<br>在行分组的分组条件中添加Month函数,即将分组条件表达式改为"{Month(订购日期)}"。

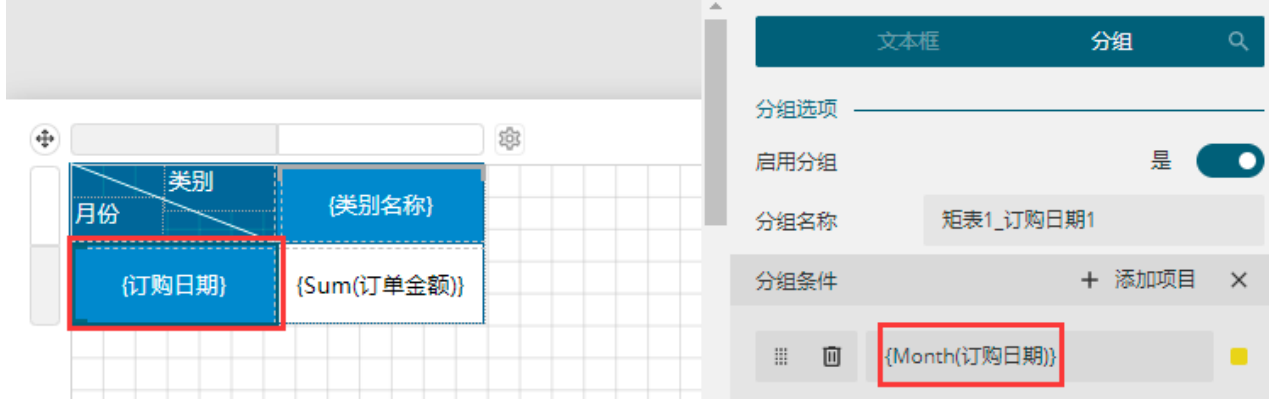

3

。<br>为了使矩表中显示的分组名呈现为"1月"、"2月"等样式,需要将分组单元格的文本框数据改为"{Month(订购日期)}月"。

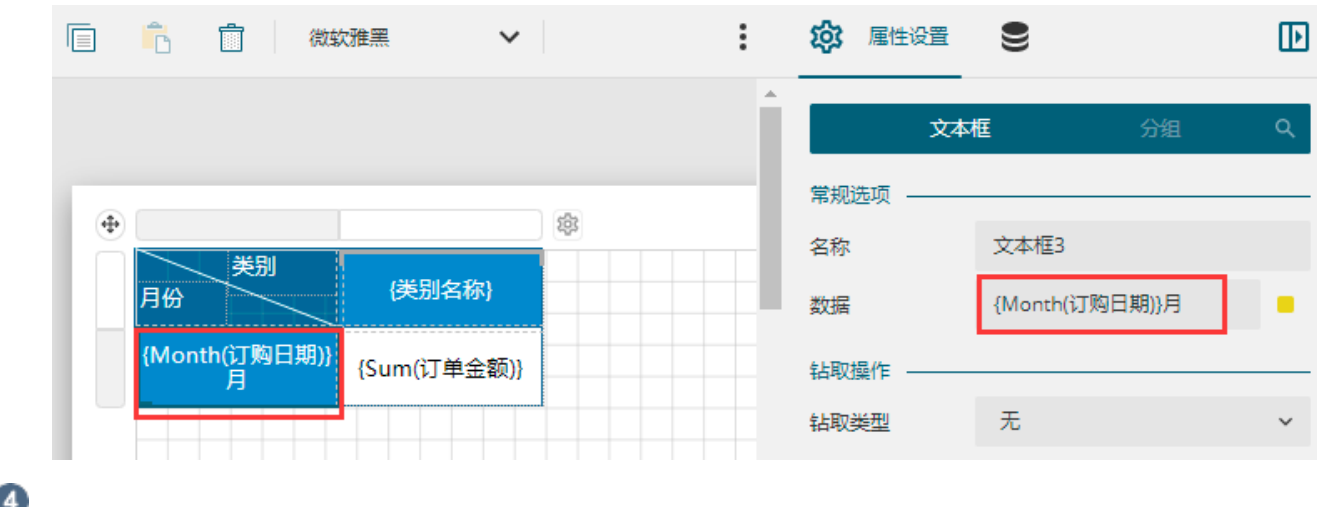

4<br>预览报表,可见矩表中的数据已经实现了按月分组。

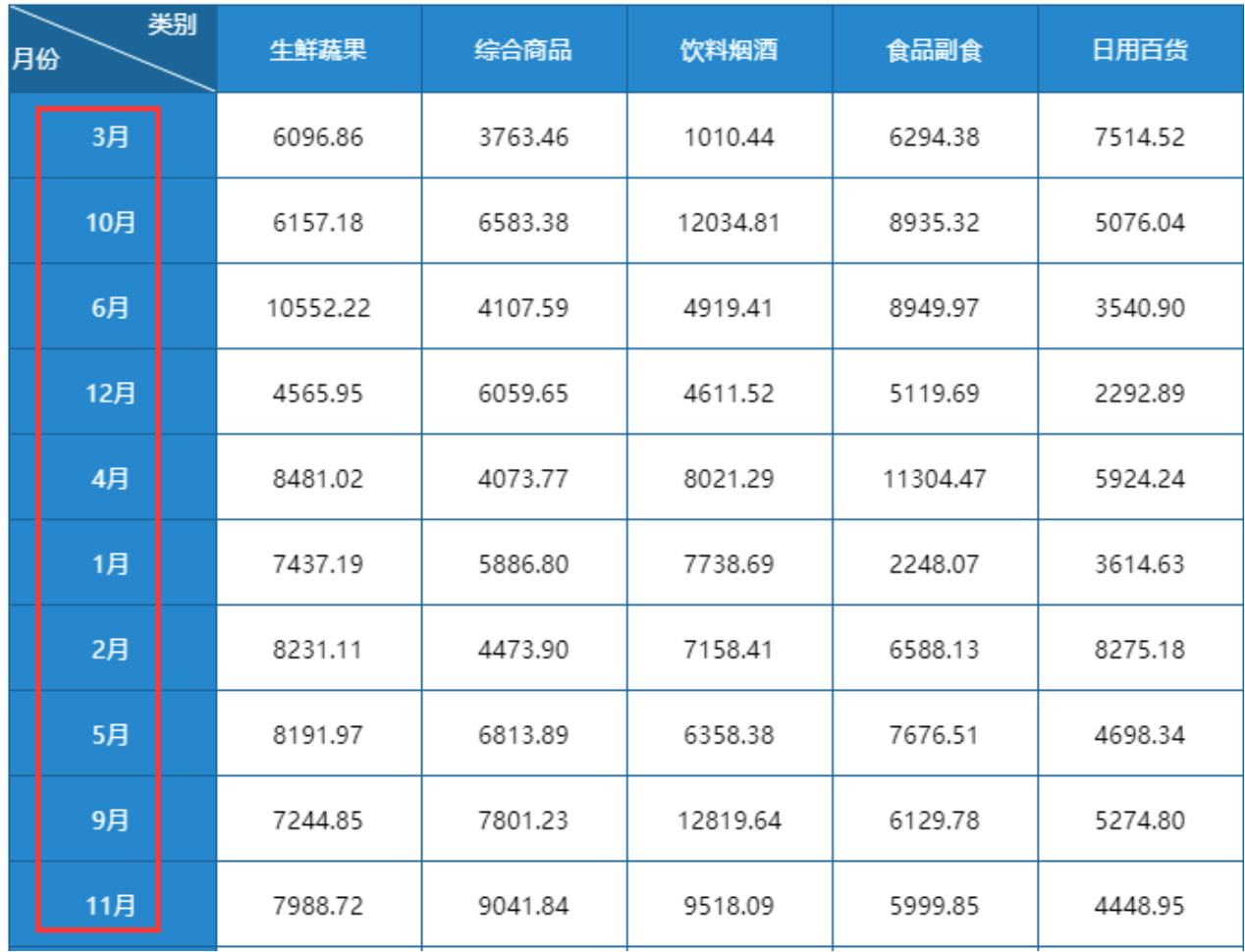

[回到顶部](#page-0-2)

٠